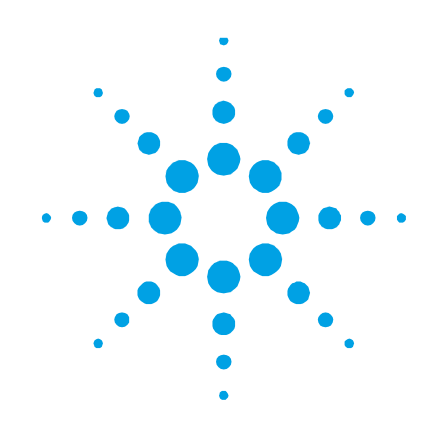

# **Sample Scheduler for OpenLAB**

# **Guide for former Galaxie Scheduler users**

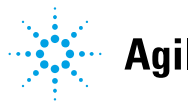

**Agilent Technologies** 

# **Notices**

© Agilent Technologies, Inc. 2016- 2017

No part of this manual may be reproduced in any form or by any means (including electronic storage and retrieval or translation into a foreign language) without prior agreement and written consent from Agilent Technologies, Inc. as governed by United States and international copyright laws.

#### **Manual Part Number**

M8450-90010

#### **Edition**

01/2017

Produced in Germany

Agilent Technologies, Inc.

#### **Software Revision**

This guide is valid for version 2.0 of Sample Scheduler for OpenLAB.

This version is compatible to version 2.1 SR1 of OpenLAB CDS.

#### **Warranty**

**The material contained in this document is provided "as is," and is subject to being changed, without notice, in future editions. Further, to the maximum extent permitted by applicable law, Agilent disclaims all warranties, either express or implied, with regard to this manual and any information contained herein, including but not limited to the implied warranties of merchantability and fitness for a particular purpose. Agilent shall not be liable for errors or for incidental or consequential damages in connection with the furnishing, use, or performance of this document or of any information contained herein. Should Agilent and the user have a separate written agreement with warranty terms covering the material in this document that conflict with these terms, the warranty terms in the separate agreement shall control.**

#### **Technology Licenses**

#### **WARNING**

The hardware and/or software described in this document are furnished under a license and may be used or copied only in accordance with the terms of such license.

#### **Restricted Rights Legend**

If software is for use in the performance of a U.S. Government prime contract or subcontract, Software is delivered and licensed as "Commercial computer software" as defined in DFAR 252.227-7014 (June 1995), or as a "commercial item" as

defined in FAR 2.101(a) or as "Restricted computer software" as defined in FAR 52.227-19 (June 1987) or any equivalent agency regulation or contract clause. Use, duplication or disclosure of Software is subject to Agilent Technologies' standard commercial license terms, and non-DOD Departments and Agencies of the U.S. Government will receive no greater than Restricted Rights as defined in FAR 52.227-19(c)(1-2) (June 1987). U.S. Government users will receive no greater than Limited Rights as defined in FAR 52.227-14 (June 1987) or DFAR 252.227-7015 (b)(2) (November 1995), as applicable in any technical data.

#### **Safety Notices**

#### **CAUTION**

A CAUTION notice denotes a hazard. It calls attention to an operating procedure, practice, or the like that, if not correctly performed or adhered to, could result in damage to the product or loss of important data. Do not proceed beyond a CAUTION notice until the indicated conditions are fully understood and met.

#### **WARNING**

**A WARNING notice denotes a hazard. It calls attention to an operating procedure, practice, or the like that, if not correctly performed or adhered to, could result in personal injury or death. Do not proceed beyond a WARNING notice until the indicated conditions are fully understood and met.**

#### **Contents**

# **Contents**

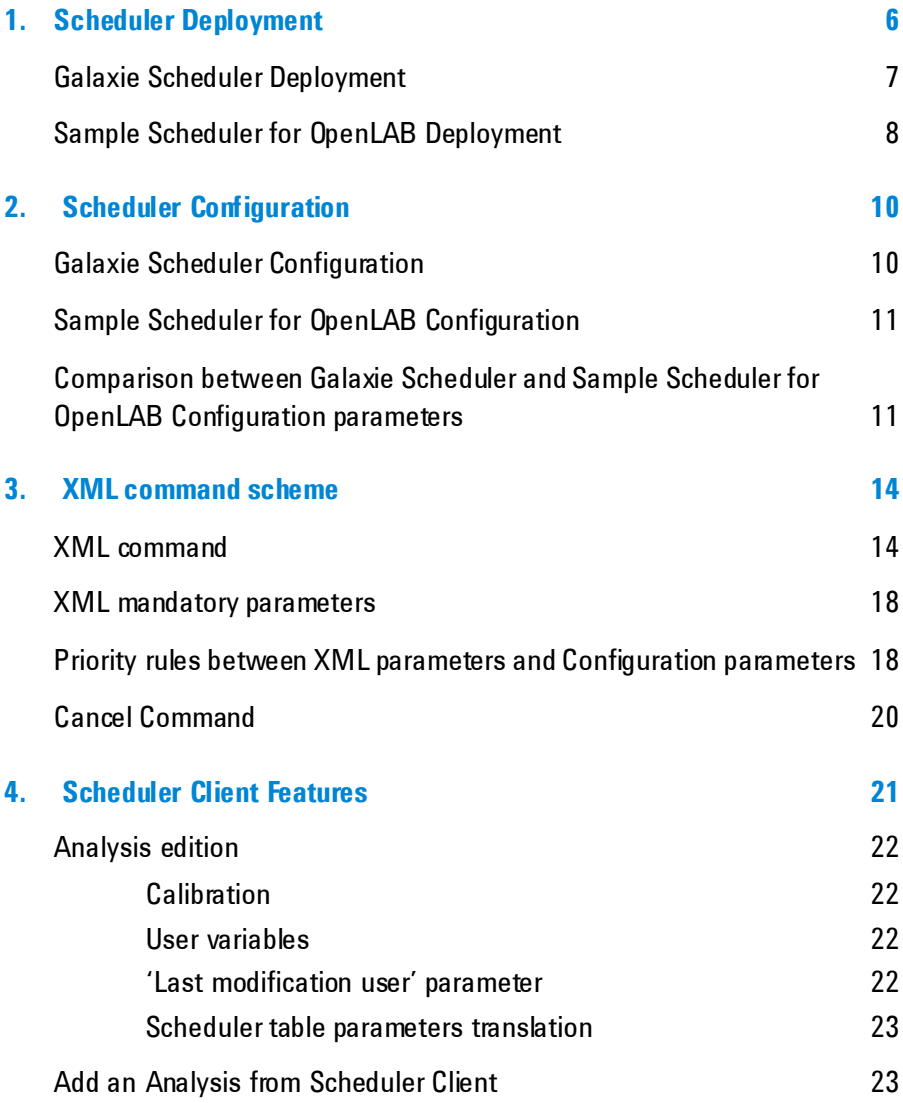

#### **Contents**

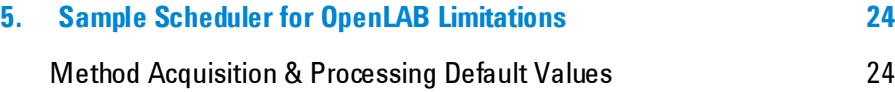

# **In this Guide**

Sample Scheduler for OpenLAB was designed to facilitate the replacement of Galaxie solution (Galaxie CDS /Galaxie Scheduler) by the *OpenLAB CDS* solution.

As the Scheduler is strongly linked to the CDS it works with, some features or behaviors can differ from one solution to the other.

This document details these differences or limitations.

New features have also been added to the Sample Scheduler for OpenLAB (ex: sequence of analyses), to know more about these features, please refer to both *Sample Scheduler for OpenLAB Installation & Configuration User's guide* and *Sample Scheduler for OpenLAB Online Help*.

#### **Scheduler Deployment**

<span id="page-5-0"></span>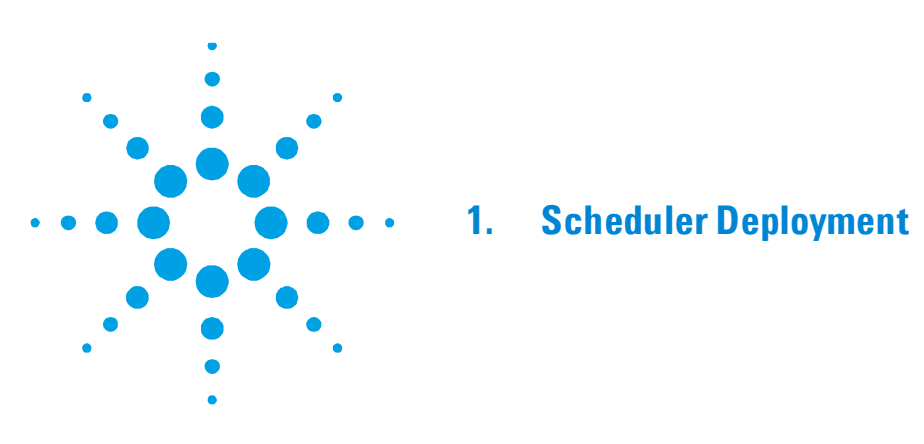

Both Scheduler applications use a database, and work in Client/server configuration.

As the Client/Server management is different in both solutions, the deployment has been adapted to the CDS solution.

### <span id="page-6-0"></span>**Galaxie Scheduler Deployment**

Galaxie Scheduler deployment fits the Galaxie CDS Client/server:

- Scheduler database (Firebird) and the Scheduler engine (Run Manager) are installed on the Galaxie server computer.
- Scheduler client is installed on a Galaxie client computer which can be or not an acquisition server.

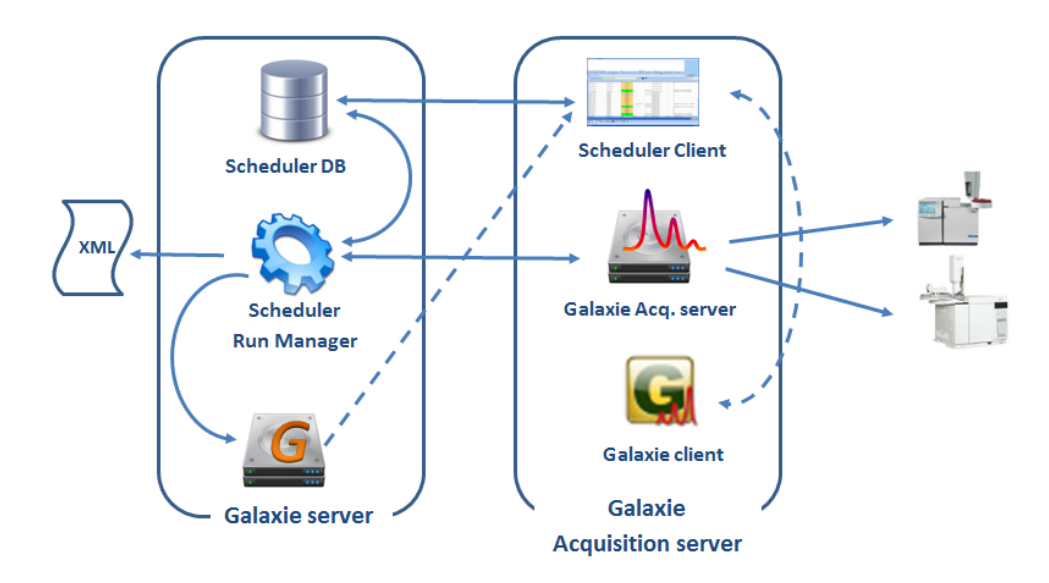

**Figure 1 Galaxie Scheduler**

#### **Scheduler Deployment**

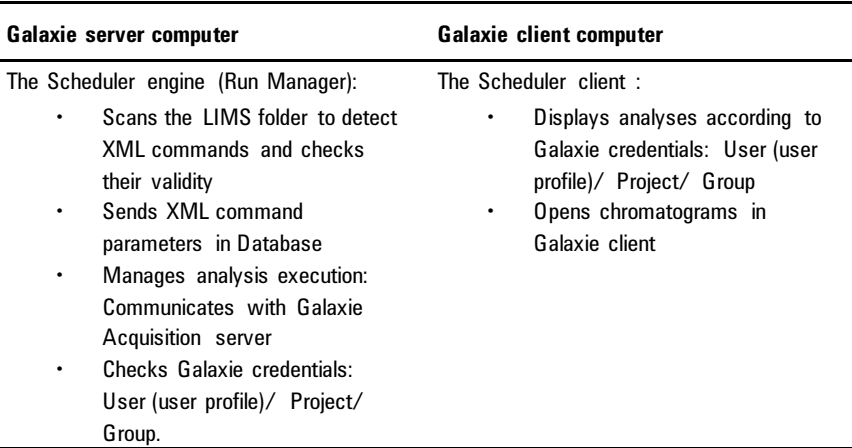

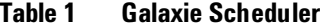

#### <span id="page-7-0"></span>**Sample Scheduler for OpenLAB Deployment**

Sample Scheduler for OpenLAB deployment can be distributed over several computers, all with OpenLAB CDS installed.

- The database is a SQL server database. It can be installed on any computer.
- The Galaxie Scheduler Run Manager is replaced by two agents:
	- Sample Scheduler agent, installed on a computer where OpenLAB CDS is installed, is aimed to manage analysis execution.
	- Sample Scheduler LIMS agent, installed on any computer where OpenLAB CDS is installed, scans the LIMS command folder to detect XML commands and check their validity

The Scheduler client is replaced by Sample Scheduler for OpenLAB client that can be installed on any computer where OpenLAB CDS is installed.

Sample Scheduler Agent, Sample Scheduler LIMS Agent and Scheduler client can be installed on the same computer.

#### **Scheduler Deployment**

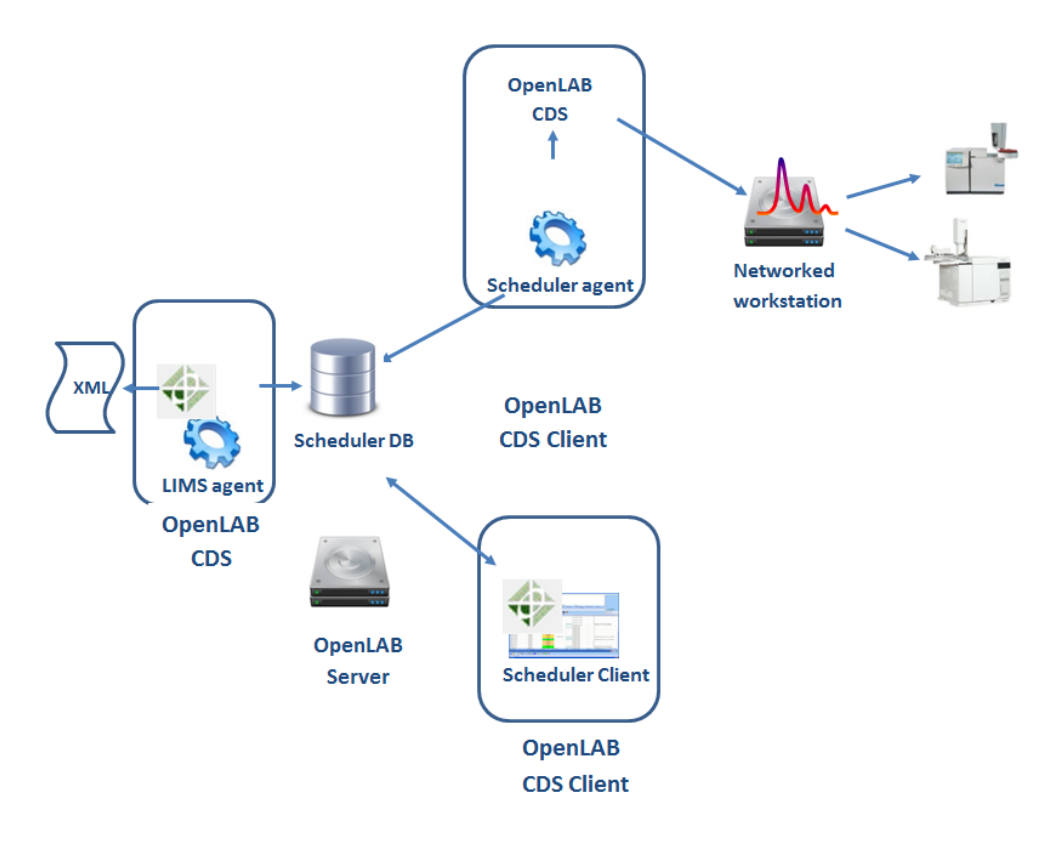

**Figure 2 Sample Scheduler for OpenLAB**

#### **Scheduler Configuration**

<span id="page-9-0"></span>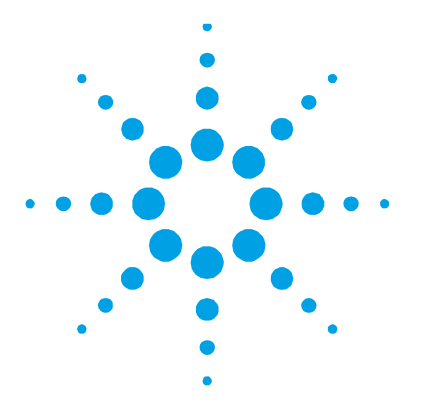

# **2. Scheduler Configuration**

### <span id="page-9-1"></span>**Galaxie Scheduler Configuration**

Galaxie Scheduler configuration is performed through the SCHV2\_Param.ini file which lists:

- General scheduler configuration parameters: database computer name, LIMS commands folder, general behavior etc.
- Default values attributed to an analysis if not defined in the XML command: initial state, vial position…
- Authorized Scheduler actions in client: Stop analysis, Quick start…

The Galaxie Scheduler client Layout is saved by user in two files:

- SCHV2\_Client\_ExperimentQueueGridsettings.ini
- SCHV2\_Client\_TaskDetailsGridsettings.ini files

Those three .ini files are available only from Galaxie server computer.

#### <span id="page-10-0"></span>**Sample Scheduler for OpenLAB Configuration**

Sample Scheduler for OpenLAB Configuration parameters are stored in a SQL server database. They are displayed in a dedicated interface (Scheduler Configuration), *available from any computer where Sample Scheduler client is installed.* The access to Sample Scheduler for OpenLAB Configuration is limited to the Sample Scheduler Administrators, as assigned in OpenLAB CDS Control panel (Is an administrator - Sample Scheduler). A quick access is available from the Start menu.

The Sample Scheduler for OpenLAB Client layout is saved by the user in the SQL database.

# <span id="page-10-1"></span>**Comparison between Galaxie Scheduler and Sample Scheduler for OpenLAB Configuration parameters**

The list of configuration parameters has increased in Sample Scheduler for OpenLAB regarding to Galaxie Scheduler, due to the addition of new features.

This chapter handles only the comparison of the common parameters.

The following table lists the parameters configured in the Galaxie Scheduler Configuration file **SCHV2\_Param.ini** and the corresponding parameters in Sample Scheduler for OpenLAB.

| <b>Galaxie Scheduler</b> | <b>Sample Scheduler for OpenLAB</b> |
|--------------------------|-------------------------------------|
| Server name              | N/A                                 |
| Server port              | N/A                                 |
| Server timeOut           | N/A                                 |

**Table 2 Database**

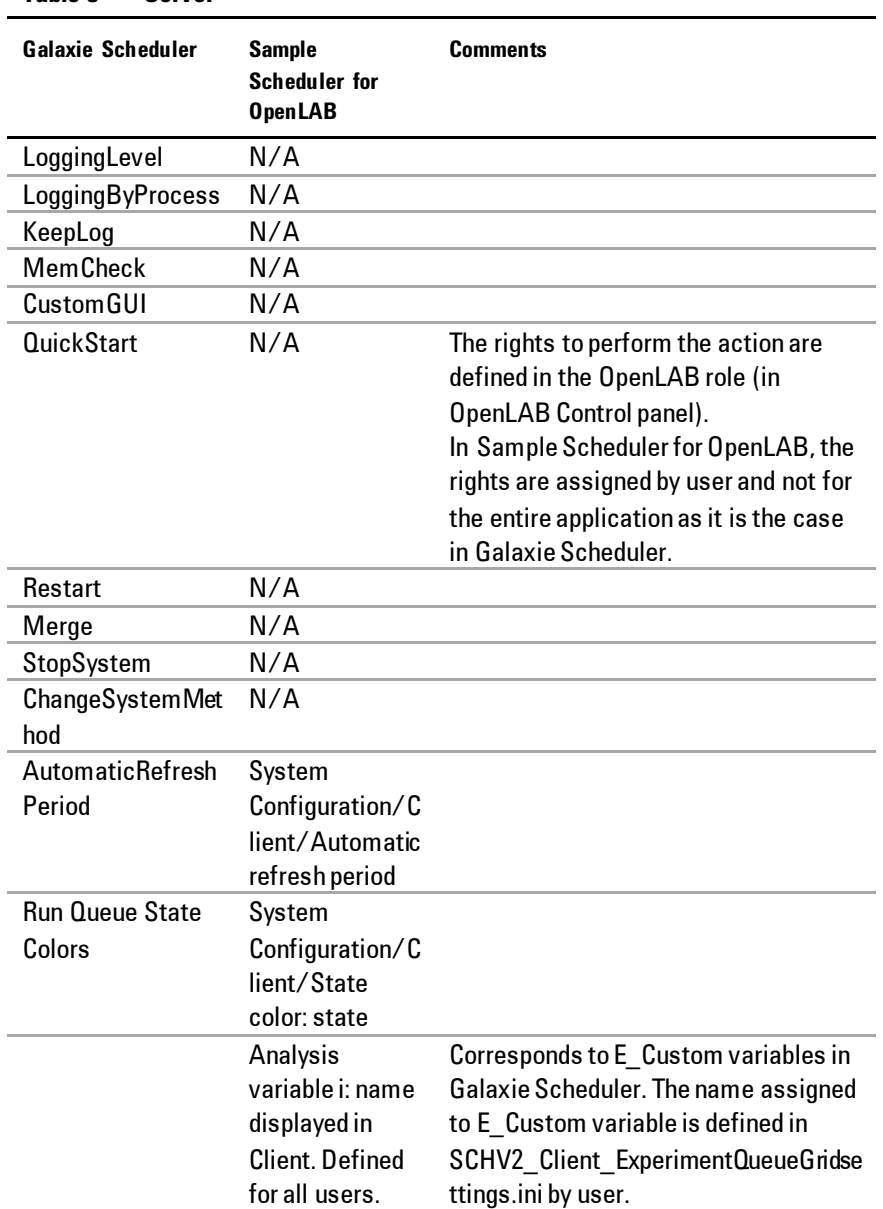

### **Table 3 Server**

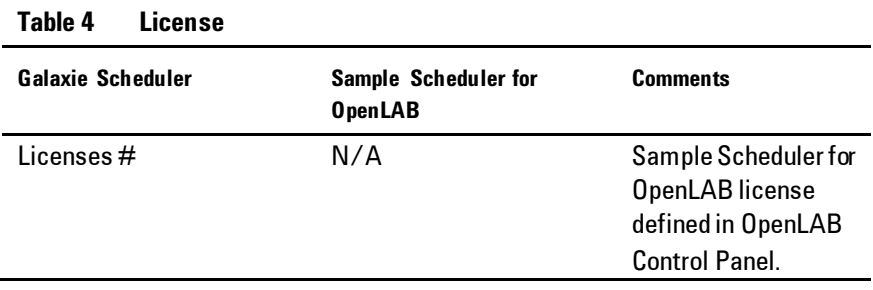

**NOTE** Additional configuration parameters have been added for Sample Scheduler for OpenLAB. Refer to the *Sample Scheduler for OpenLAB Installation & Configuration guide* to know more.

#### **XML command scheme**

<span id="page-13-0"></span>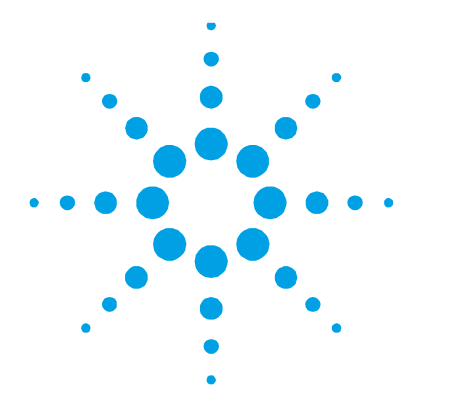

# **3. XML command scheme**

In both Galaxie Scheduler and Sample Scheduler for OpenLAB, the LIMS generates analysis orders thanks to XML commands. These commands contain the information and the acquisition parameter values used to perform the analysis.

In Sample Scheduler for OpenLAB an additional feature is proposed, to collect directly the analysis orders in the LIMS database thanks to SQL queries. This feature allows the Sample Scheduler to support LIMS that are not able to generate XML commands. Refer to the Sample Scheduler for *OpenLAB Installation & Configuration User's guide* for more information.

#### <span id="page-13-1"></span>**XML command**

The XML command structure must match an XML scheme that establishes the XML validity rules. When a command is generated by the LIMS, it is checked by the Scheduler to ensure that, among others criteria, the parameters required by the CDS to perform the acquisition are assigned a value.

If the validity rules are satisfied, the XML is accepted and an analysis is generated in the Scheduler Client.

If the validity rules are not satisfied, the XML command is trashed. No analysis is generated in the Scheduler Client.

Galaxie Scheduler is able to recover a value in the Galaxie method for all the acquisition parameters required by Galaxie CDS (ex: vial, injection volume, description, multiplier…). When no value is assigned to an acquisition parameter in the XML command, the one defined in the method is used. It is the reason why the XML commands generated by the LIMS can contain only a few information to be considered valid.

In the case of Sample Scheduler for OpenLAB, no acquisition parameter can be retrieved from the method, except the injection volume. As the acquisition parameters are required by the OpenLAB CDS to perform an acquisition, and that all the LIMS are not able to assign a value for all of them, it has been given to the system administrator the possibility to configure the list of mandatory parameters fitting his LIMS capabilities in the Scheduler Configuration. By this way we avoid too many commands to be rejected. The Sample Scheduler XML scheme has then been modified to fit this list of mandatory parameters, and also to match the OpenLAB CDS architecture. The XML structure has been defined to look like Galaxie XML Scheme as much as possible.

**NOTE** The XML scheme (XSD) is provided by the Sample Scheduler for OpenLAB Setup. It is available in the <Sample Scheduler for OpenLAB>/Documentation folder.

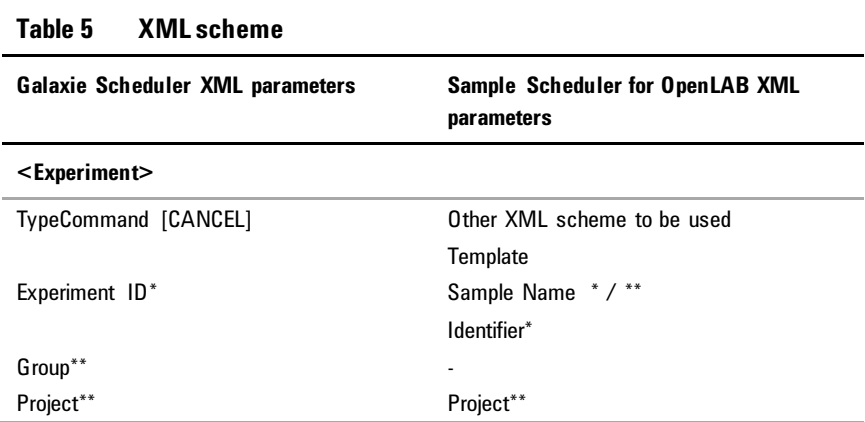

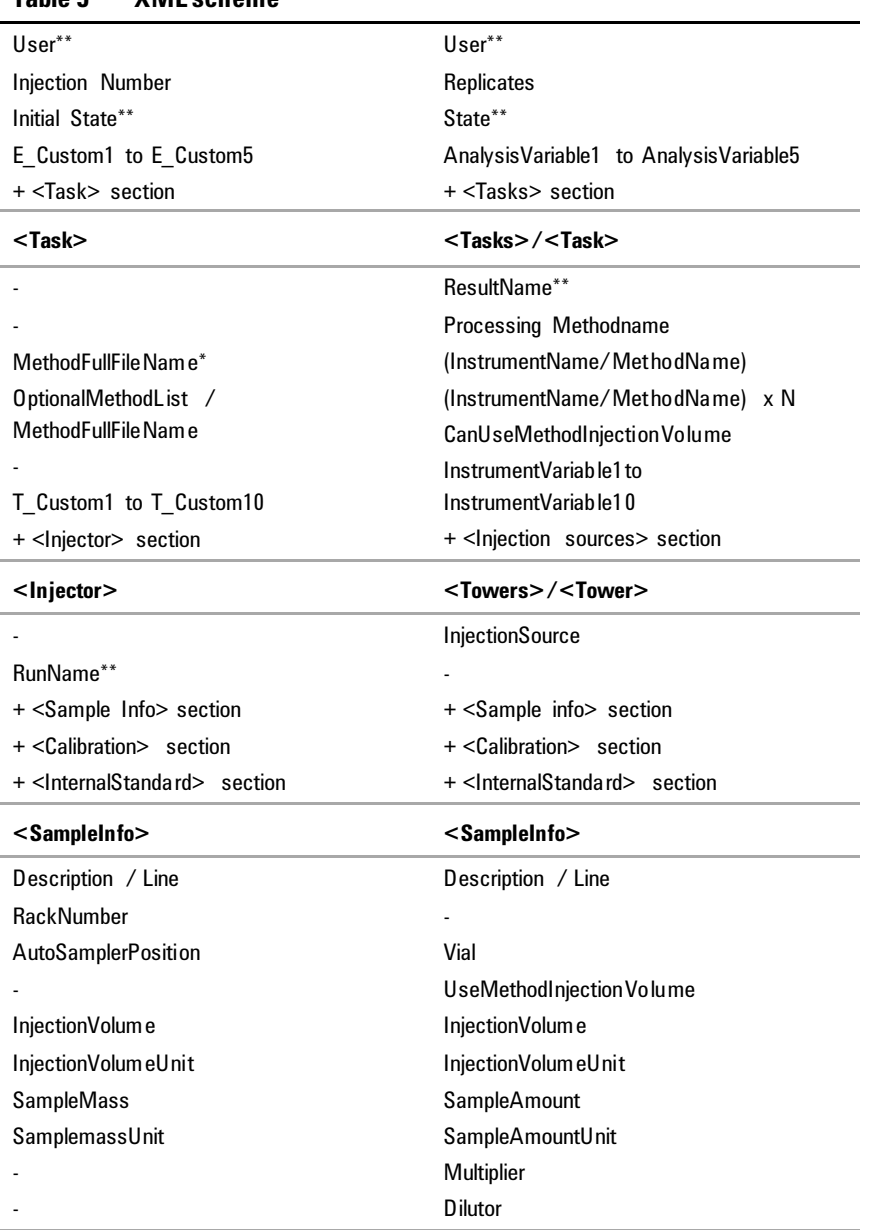

#### **Table 5 XML scheme**

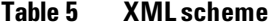

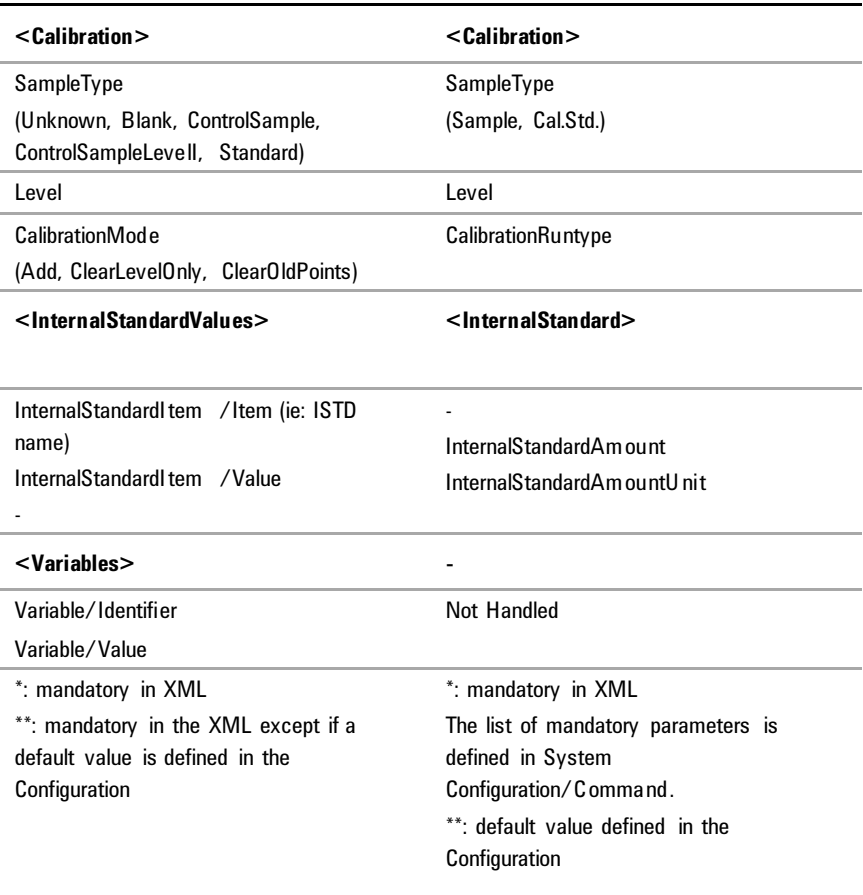

**NOTE** It is possible to define tokens in the XML commands for Sample Scheduler for OpenLAB. The use of token is available for *Sample name, Result name,* and *Data file name* (OpenLAB CDS tokens (instrument :<I>, User:<U>, etc) and Scheduler tokens (Analysis variables:<A1>, Sample Custom Parameters <SCP1>).

#### <span id="page-17-0"></span>**XML mandatory parameters**

In the case of Galaxie Scheduler, the parameters that must be assigned a value in a XML command are not configurable.

The minimal XML command (if all parameters defined in the configuration are assigned a default value, ex: Data File Name, Initial State Project, etc) must contain:

- ExperimentID
- MethodFullFileName (path/methodname)

In the case of Sample Scheduler for OpenLAB, the parameters that must be assigned a value in a XML command are configured in the System Configuration/ Command panel.

To know more on this feature, please refer to the *Sample Scheduler for OpenLAB Installation & Configuration User's guide*.

## <span id="page-17-1"></span>**Priority rules between XML parameters and Configuration parameters**

Some parameters can be assigned a value both in the XML and Scheduler configuration: Project, User, and State.

In the case of Galaxie Scheduler, some values can also be recovered from the method.

In both Schedulers, priority rules have been set to know which value is used for a given parameter.

In the case of Galaxie the priority rules are the following ones:

| Parameter:           | <b>Priority Order for Galaxie Scheduler:</b>              |
|----------------------|-----------------------------------------------------------|
| Data file name       | Galaxie Method $\lt$ XMI command $\lt$                    |
|                      | $SCHV2$ Param.ini (= configuration)                       |
| User input variables | Galaxie Method $\lt$ XMI command $\lt$<br>SCHV2 Param.ini |
| User/Group/Project   | SCHV2 Param.ini < XML command                             |
| Initial State        | SCHV2 Param.ini < XML command                             |
| Other parameters     | XMI command                                               |

**Table 6 Priority order**

In Sample Scheduler for OpenLAB, to have homogeneous priority rules management, *all the parameter values defined in the XML override the default values defined in the Scheduler Configuration*.

In both Galaxie Scheduler and Sample Scheduler for OpenLAB, the user can edit the values of acquisition parameters in the Client.

## <span id="page-19-0"></span>**Cancel Command**

The aim of the Galaxie Scheduler's Cancel commands is to remove programmatically an analysis that has not yet be performed by the Scheduler, from the database (Waiting and Scheduled analysis).

In Galaxie Scheduler, the user has to add the 'TypeCommand' tag in the XML, and define the ID of the analysis to remove from database in the 'Experiment ID' tag.

In Sample Scheduler for OpenLAB, another XML scheme is used to manage the 'Cancel' feature: SchedulerAction.xsd. The corresponding command looks like:

<SchedulerAction>

```
 <Identifier>SampleID of the experiment to cancel 
</Identifier>
```

```
 <Type>Delete</Type>
```
</SchedulerAction>

<span id="page-20-0"></span>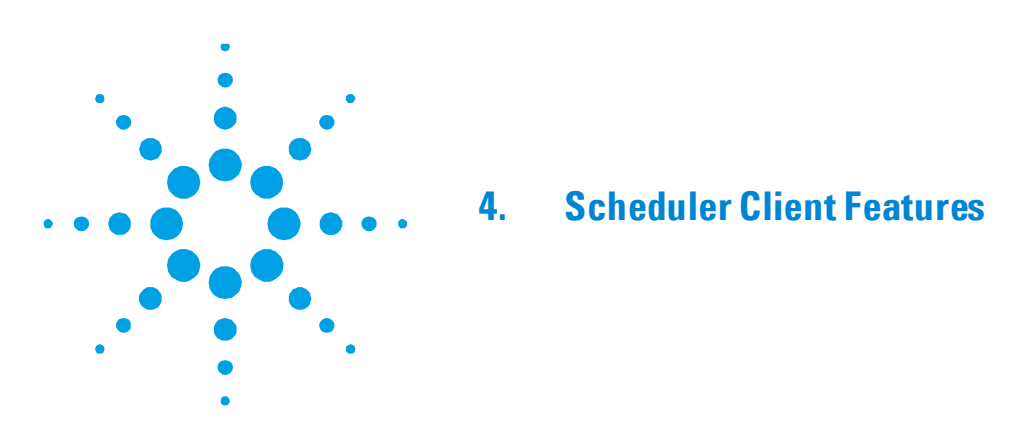

The Sample Scheduler Client interface has evolved relatively to the Galaxie Scheduler one, to accommodate the new features.

| <b>Galaxie Scheduler</b>                                                                       | <b>Sample Scheduler for OpenLAB</b>                                                                     |
|------------------------------------------------------------------------------------------------|----------------------------------------------------------------------------------------------------|
| Tool bar                                                                                       | Tool bar                                                                                                |
| Experiment queue grid:                                                                         | Analysis table:                                                                                         |
| List of analyses distributed over<br>٠<br>all instruments of the laboratory<br>No editing<br>٠ | List of analyses distributed over<br>٠<br>all instruments of the laboratory<br>Edit all parameters<br>٠ |
| Experiment edition grid:                                                                       | Sequence table:                                                                                         |
| Edit acquisition parameters of<br>٠<br>an analysis in the Analysis<br>queue grid               | Edit sequence lines<br>٠                                                                                |

**Table 7 Features**

The Edition grid has been removed in the Sample Scheduler for OpenLAB. A sequence table has been added to allow the management of sequences inside the Scheduler.

#### <span id="page-21-0"></span>**Edit an Analysis**

In Galaxie Scheduler, an analysis can be edited in the Edition grid, located under the Queue grid. Only acquisition parameter can be edited.

In Sample Scheduler for OpenLAB, edit the analysis directly in the Analysis Table. All the parameters defined in the command can be editable except the analysis Identifier.

#### <span id="page-21-1"></span>**Calibration**

In Galaxie CDS, five calibration modes are proposed: Unknown, Standard, Blank, Control sample, Control sample of level i.

In Sample Scheduler for OpenLAB, all sample types and calibration modes are supported.

#### <span id="page-21-2"></span>**User variables**

Galaxie Scheduler handles the Galaxie CDS Global user inputs variables. The user was able to define a value for each of these variables from the Scheduler Client and the XML command.

OpenLAB CDS variables are not handled by the Sample Scheduler for OpenLAB.

#### <span id="page-21-3"></span>**'Last modification user' parameter**

In Galaxie Scheduler a *Last modification user* is associated to an analysis only when the analysis is Scheduled/Submitted/In progress or Ended (No *Last modification user* when analysis is in waiting state). When the analysis is scheduled manually by the user, or started from a Quick start, the *Last modification user* takes the name of the connected user until the analysis starts (submitted), then it takes the name of the user defined into the configuration file (SCHV2\_param.ini). Indeed in Galaxie Scheduler, it is the *Run Manager* that manages all the acquisitions, and its associated name is the one defined in the configuration file. When opening the chromatogram audit trail, it is assigned to the user that started the analysis (Scheduled it).

In Sample Scheduler for OpenLAB, the management of the *Last modification by* has been improved.

- A *Last modification* by value is assigned to all analysis whatever their state.
- When a user edits an analysis, his name is assigned to the *Last modification by*.
- When the analysis is generated by the LIMS, *LIMS* value is assigned to the *Last modification by*.

#### <span id="page-22-0"></span>**Scheduler table parameters translation**

In Galaxie, it is possible to rename the title of all the columns of both the Experiment queue grid and the Experiment edition grid by user.

In Sample Scheduler for OpenLAB, it is not possible to rename the parameters.

#### <span id="page-22-1"></span>**Add an Analysis from Scheduler Client**

In Galaxie Scheduler, the addition of an analysis from the Client is done by using the Quick Start feature.

In Sample Scheduler for OpenLAB, the mechanism of adding an analysis has been modified. *Quick start* has been replaced by *Add*. No dedicated screen is displayed; the new analysis is added directly in the Analysis Table in Edit mode to allow the user to define the desired parameters.

#### **Sample Scheduler for OpenLAB Limitations**

<span id="page-23-0"></span>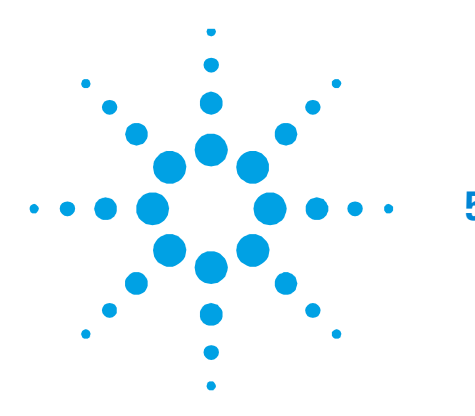

# **5. Sample Scheduler for OpenLAB Limitations**

### <span id="page-23-1"></span>**Method Acquisition & Processing Default Values**

It is not possible to recover acquisition & processing parameter values (vial, injection volume, sample amount, etc.) from the OpenLAB CDS method, as it is the case with Galaxie CDS method.

Due to this limitation, the following Galaxie Scheduler features do not exist in Sample Scheduler for OpenLAB

- XML command completion with default method value (if no value defined in the command)
- Automatic completion of the analysis added by Quick Start with default method value

# **In This Book**

The manual describes the main differences between Galaxie Scheduler and Sample Scheduler for OpenLAB regarding:

- The deployment
- The Configuration
- The XML command structures
- The Features

© Agilent Technologies 2016- 2017 Printed in Germany 01/2017 \*M8450-90010\* \*M8450-90010\*

M8450-90010

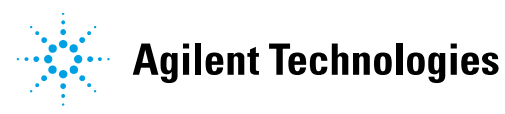